## **Getting Started with the Grouper API Binary Distribution v1. 4.0**

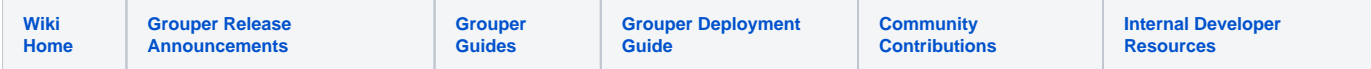

## Getting started with the Grouper API Binary Distribution v1.4.0

This page contains instructions for installing and configuring a new Grouper v1.4.0 installation.

- Meet required [prerequisites](https://spaces.at.internet2.edu/pages/viewpage.action?pageId=10059866) and download the Grouper API binary release
- [API Building & Configuration.](https://spaces.at.internet2.edu/pages/viewpage.action?pageId=14517958) Config files are in the conf/ directory. Config files ending in ".example" are templates and should not be modified. Config files not ending in ".example" are customizable
- Initialize your database (by default HSQLDB) by running **gsh -registry -check -runscript**

```
C:\dev_inst\eclipse\workspace_v33\grouper\bin>gsh -registry -check -runscript
Using GROUPER_HOME: C:\dev_inst\eclipse\workspace_v33\grouper\bin\..
Using GROUPER_CONF: C:\dev_inst\eclipse\workspace_v33\grouper\bin\../conf
Using JAVA: "c:\dev_inst\java/bin/java"
using MEMORY: 64m-512m
Grouper starting up: version: 1.4.0 build date: 2008/11/13 14:42:25
grouper.properties read from: C:\dev_inst\eclipse\workspace_v33\grouper\conf\grouper.properties
Grouper current directory is: C:\dev_inst\eclipse\workspace_v33\grouper\bin
log4j.properties read from: C:\dev_inst\eclipse\workspace_v33\grouper\conf\log4j.properties
Grouper is logging to file: C:\dev_inst\eclipse\workspace_v33\grouper\bin\..\logs\grouper_error.log, at min 
level WARN
 for package: edu.internet2.middleware.grouper, based on log4j.properties
grouper.hibernate.properties: C:\dev_inst\eclipse\workspace_v33\grouper\conf\grouper.hibernate.properties
grouper.hibernate.properties: sa@jdbc:hsqldb:C:\dev_inst\eclipse\workspace_v33\grouper\bin\..\dist/run/grouper;
create=true
sources.xml read from: C:\dev_inst\eclipse\workspace_v33\grouper\conf\sources.xml
sources.xml groupersource id: g:gsa
sources.xml jdbc source id: jdbc: GrouperJdbcConnectionProvider
Based on grouper.properties: ddlutils.schemaexport.installGrouperData=true
(note, might need to type in your response multiple times (Java stdin is flaky))
(note, you can allow and deny db urls and users in the grouper.properties)
Are you sure you want to schemaexport all tables (dropThenCreate=F,writeAndRunScript=T) in db user 'sa', db url 
'jdbc:hsqldb:C:\dev_inst\eclipse\workspace_v33\grouper\bin\..\dist/run/grouper;create=true'? (y|n):
y
Continuing...
Grouper ddl object type 'Grouper' has dbVersion: 0 and java version: 12
Grouper ddl object type 'Subject' has dbVersion: 0 and java version: 1
Grouper database schema DDL requires updates
(should run script manually and carefully, in sections, verify data before drop statements, backup/export 
important data
 before starting, follow change log on confluence, dont run exact same script in multiple envs - generate a new 
one for
each env),
script file is:
C:\dev_inst\eclipse\workspace_v33\grouper\bin\..\ddlScripts\grouperDdl_20081114_02_00_20_771.sql
Script was executed successfully
```
C:\dev\_inst\eclipse\workspace\_v33\grouper\bin>

- When using HSQLDB, a second attempt is sometimes necessary: gsh -registry -check -runscript
- It is now possible to run [GrouperShell \(gsh\)a](https://spaces.at.internet2.edu/pages/viewpage.action?pageId=14517859)nd [Initialize Administration of Privileges](https://spaces.at.internet2.edu/pages/viewpage.action?pageId=10059868)

Verify the installation was successful by examining log files in the logs/ directory.

```
C:\dev_inst\eclipse\workspace_v33\grouper\bin>gsh
Using GROUPER_HOME: C:\dev_inst\eclipse\workspace_v33\grouper\bin\..
Using GROUPER_CONF: C:\dev_inst\eclipse\workspace_v33\grouper\bin\../conf
Using JAVA: "c:\dev_inst\java/bin/java"
using MEMORY: 64m-512m
Grouper starting up: version: 1.4.0 build date: 2008/11/13 14:42:25
grouper.properties read from: C:\dev_inst\eclipse\workspace_v33\grouper\conf\grouper.properties
Grouper current directory is: C:\dev_inst\eclipse\workspace_v33\grouper\bin
log4j.properties read from: C:\dev_inst\eclipse\workspace_v33\grouper\conf\log4j.properties
Grouper is logging to file: console, at min level WARN for package: edu.internet2.middleware.grouper, based 
on log4j.properties
grouper.hibernate.properties: C:\dev_inst\eclipse\workspace_v33\grouper\conf\grouper.hibernate.properties
grouper.hibernate.properties: sa@jdbc:hsqldb:C:\dev_inst\eclipse\workspace_v33\grouper\bin\..\dist/run/grouper;
create=true
sources.xml read from: C:\dev_inst\eclipse\workspace_v33\grouper\conf\sources.xml
sources.xml groupersource id: g:gsa
sources.xml jdbc source id: jdbc: GrouperJdbcConnectionProvider
2008-11-14 02:12:06,041: [main] WARN ApiConfig.printConfigOnce(189) - Grouper starting up: version: 1.4.0 
build date: 2008/11/13 14:42:25
Type help() for instructions
gsh 0% addRootStem("penn", "penn");
stem: name='penn' displayName='penn' uuid='b693f8f1-9763-44ae-a984-be25e0b6ea0f'
gsh 1% addGroup("penn", "faculty", "faculty");
group: name='penn:faculty' displayName='penn:faculty' uuid='fbf3646f-eb10-47c1-9cc0-d32b7049a336'
gsh 2%
```